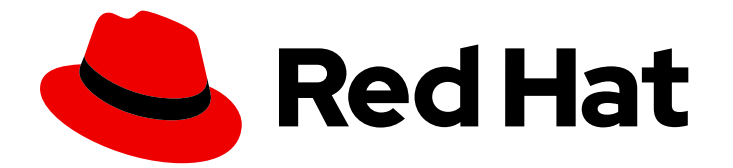

# Red Hat Process Automation Manager 7.4

Red Hat Process Automation Manager プロジェ クトのパッケージ化およびデプロイ

Last Updated: 2019-09-17

## Red Hat Process Automation Manager 7.4 Red Hat Process Automation Manager プロジェクトのパッケージ化およびデプロイ

Red Hat Customer Content Services brms-docs@redhat.com

### 法律上の通知

Copyright © 2019 Red Hat, Inc.

The text of and illustrations in this document are licensed by Red Hat under a Creative Commons Attribution–Share Alike 3.0 Unported license ("CC-BY-SA"). An explanation of CC-BY-SA is available at

http://creativecommons.org/licenses/by-sa/3.0/

. In accordance with CC-BY-SA, if you distribute this document or an adaptation of it, you must provide the URL for the original version.

Red Hat, as the licensor of this document, waives the right to enforce, and agrees not to assert, Section 4d of CC-BY-SA to the fullest extent permitted by applicable law.

Red Hat, Red Hat Enterprise Linux, the Shadowman logo, the Red Hat logo, JBoss, OpenShift, Fedora, the Infinity logo, and RHCE are trademarks of Red Hat, Inc., registered in the United States and other countries.

Linux ® is the registered trademark of Linus Torvalds in the United States and other countries.

Java ® is a registered trademark of Oracle and/or its affiliates.

XFS ® is a trademark of Silicon Graphics International Corp. or its subsidiaries in the United States and/or other countries.

MySQL<sup>®</sup> is a registered trademark of MySQL AB in the United States, the European Union and other countries.

Node.js ® is an official trademark of Joyent. Red Hat is not formally related to or endorsed by the official Joyent Node.js open source or commercial project.

The OpenStack ® Word Mark and OpenStack logo are either registered trademarks/service marks or trademarks/service marks of the OpenStack Foundation, in the United States and other countries and are used with the OpenStack Foundation's permission. We are not affiliated with, endorsed or sponsored by the OpenStack Foundation, or the OpenStack community.

All other trademarks are the property of their respective owners.

### 概要

本書は、Red Hat Process Automation Manager 7.4 でプロジェクトをパッケージ化し、デプロイす る方法を説明します。

### 目次

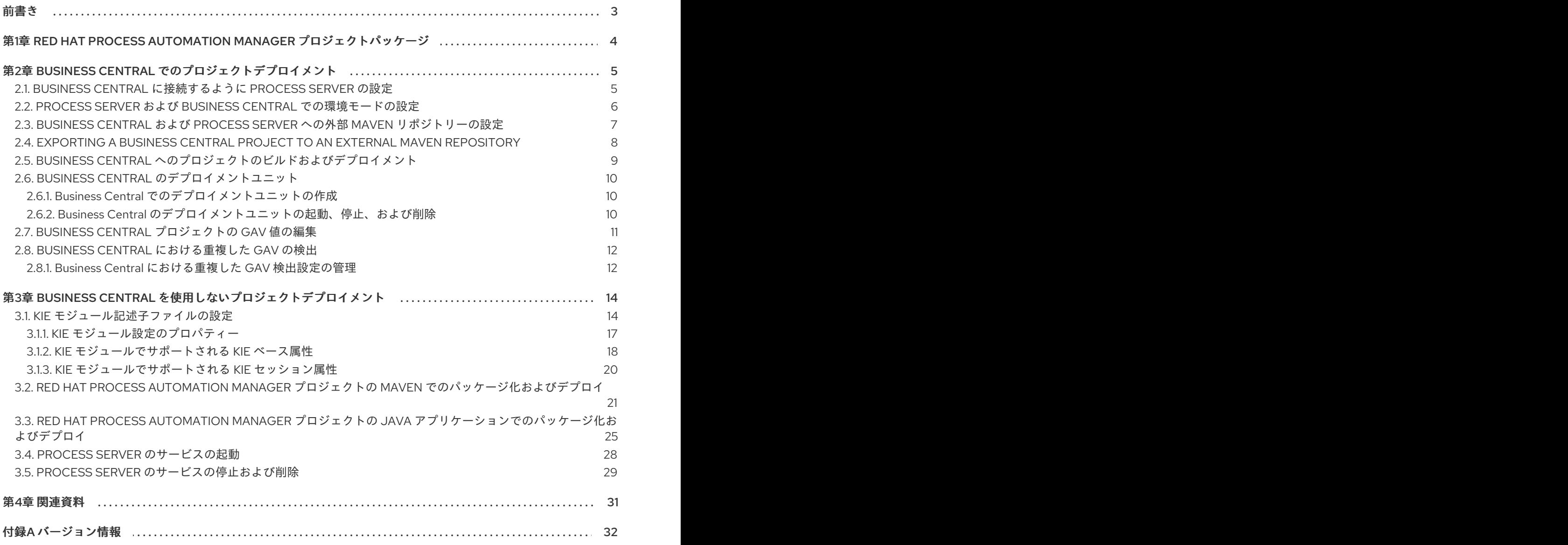

### 前書き

<span id="page-6-0"></span>ビジネスルール開発者は、Red Hat Process Automation Manager に作成したサービスの使用を開始す るために、開発した Red Hat Process Automation Manager プロジェクトを Process Server にビルドし てデプロイする必要があります。プロジェクトの開発およびデプロイメントには、Business Central、 独立した Maven プロジェクト、Java アプリケーション、もしくは複数のプラットフォームを組み合わ せて使用できます。たとえば、Business Central のプロジェクトを開発して、Process Server REST API を使用してデプロイしたり、Business Central で設定した Maven にプロジェクトを開発して、Business Central を使用してデプロイしたりできます。

#### 前提条件

デプロイするプロジェクトを開発してテストしている。Business Central プロジェクトの場合 は、テストシナリオを使用してプロジェクトのアセットをテストすることを検討してくださ い。[『テストシナリオを使用したデシジョンサービスのテスト](https://access.redhat.com/documentation/ja-jp/red_hat_process_automation_manager/7.4/html-single/testing_a_decision_service_using_test_scenarios)』などを参照してください。

### <span id="page-7-0"></span>第1章 RED HAT PROCESS AUTOMATION MANAGER プロジェク トパッケージ

Red Hat Process Automation Manager プロジェクトには、Red Hat Process Automation Manager で開 発するビジネスアセットが含まれます。Red Hat Process Automation Manager の各プロジェクトは、 ナレッジ JAR (KJAR) ファイルとしてパッケージングされますが、その際には プロジェクトのビルド、 環境などの情報が含まれる Maven プロジェクトオブジェクトモデルファイル (**pom.xml**)、プロジェク トのアセットに対する KIE ベースおよび KIE セッションの設定が含まれる KIE モジュール記述子ファイ ル (**kmodule.xml**) などの設定ファイルが使用されます。KJAR ファイルから、パッケージ化した KJAR ファイルを、デシジョンサービス、プロセスアプリケーション、その他のデプロイ可能なアセット (総 称して サービス) を実行する Process Server にデプロイします。このようなサービスは、ランタイム時 に、インスタンス化した KIE コンテナー、または デプロイメントユニット を介して使用されます。プ ロジェクトの KJAR ファイルは Maven リポジトリーに保存され、**GroupId**、**ArtifactId**、および **Version** (GAV) の 3 つの値で識別されます。この **Version** 値は、デプロイする可能性がある新しい全 バージョンに対して一意である必要があります。(KJAR ファイルを含む) アーティファクトを識別する には、3 つの GAV 値がすべて必要になります。

Business Central のプロジェクトは、プロジェクトをビルドしてデプロイする際に自動的にパッケージ 化されます。Business Central 以外のプロジェクト (独立した Maven プロジェクト、Java アプリケー ションのプロジェクトなど) をビルドしてデプロイする場合は、追加した **kmodule.xml** ファイルに KIE モジュール記述子設定を追加するか、Java アプリケーションに直接指定する必要があります。

## <span id="page-8-0"></span>第2章 BUSINESS CENTRAL でのプロジェクトデプロイメント

Business Central を使用してビジネスアセットおよびサービスを開発し、プロジェクトデプロイメント に設定した Process Server を管理できます。プロジェクトを開発する際に、Business Central にプロ ジェクトをビルドして、Process Server に自動的にデプロイできます。自動デプロイメントを有効にす るために、Business Central には Maven リポジトリーが組み込まれています。Business Central から、 ビルドしてデプロイしておいたサービスおよびプロジェクトバージョンを含むデプロイメントユニット (KIE コンテナー) を起動、停止、または削除できます。

(Menu → Deploy → Execution Servers で) 複数の Process Server を同じ Business Central インスタン スに接続して、複数のサーバー設定にグループ分けすることもできます。同じサーバー設定に属する サーバーは同じサービスを実行しますが、別のサーバー設定の別のプロジェクト、または別のバージョ ンのプロジェクトをデプロイすることもできます。

たとえば、**Test** 設定のテストサーバーと、**Production** 設定の実稼働サーバーを使用できます。ビジネ スアセットとサービスをプロジェクトに開発し、**Test** サーバー設定にプロジェクトをデプロイしてか ら、十分にテストしたプロジェクトのバージョンを **Production** サーバー設定にデプロイできます。こ のとき、プロジェクトの開発を継続するには、プロジェクト設定でバージョンを変更します。これによ り、組み込み Maven リポジトリーで、新しいバージョンと古いバージョンが別のアーティファクトと 見なされるため、**Test** サーバー設定に新しいバージョンをデプロイし、**Production** サーバー設定で古 いバージョンを実行し続けることができます。このデプロイメントプロセスは単純ですが、重要な制約 があります。とりわけ、アクセス制御は十分ではなく、プロジェクトを実稼働環境に直接デプロイでき てしまいます。

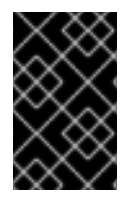

#### 重要

Business Central を使用して、Process Server を別のサーバー設定に移動することはでき ません。サーバーの設定名を変更するには、サーバーの設定ファイルを変更する必要が あります。

### <span id="page-8-1"></span>2.1. BUSINESS CENTRAL に接続するように PROCESS SERVER の設定

Process Server を Red Hat Process Automation Manager 環境に設定していない場合、または Red Hat Process Automation Manager 環境に Process Server を追加する必要がある場合は、Process Server を 設定して Business Central に接続する必要があります。

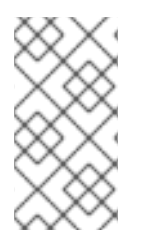

#### 注記

Red Hat OpenShift Container Platform に Process Server をデプロイする場合は、 『Red Hat OpenShift Container Platform への Red Hat Process Automation Manager freeform [管理サーバー環境のデプロイメント』で、](https://access.redhat.com/documentation/ja-jp/red_hat_process_automation_manager/7.4/html-single/deploying_a_red_hat_process_automation_manager_freeform_managed_server_environment_on_red_hat_openshift_container_platform)Business Central に接続する設定手 順を参照してください。

#### 前提条件

● Process Server [がインストールされている。インストールオプションは『](https://access.redhat.com/documentation/ja-jp/red_hat_process_automation_manager/7.4/html-single/planning_a_red_hat_process_automation_manager_installation)Red Hat Process Automation Manager インストールの計画』を参照してください。

#### 手順

1. Red Hat Process Automation Manager インストールディレクトリーで、**standalone-full.xml** ファイルに移動します。たとえば、Red Hat Process Automation Manager に Red Hat JBoss EAP インストールを使用する場合は **\$EAP\_HOME/standalone/configuration/standalonefull.xml** に移動します。

- 2. **standalone-full.xml** を開き、**<system-properties>** タグの下に、以下のプロパティーを設定し ます。
	- org.kie.server.controller.user: Business Central にログインするユーザーのユーザー名。
	- org.kie.server.controller.pwd: Business Central にログインするユーザーのパスワード。
	- org.kie.server.controller: Business Central の API に接続する URL。通常、URL は **http://<centralhost>:<centralport>/business-central/rest/controller** で す。**<centralhost>** と **<centralport>** はそれぞれ Business Central のホスト名とポートにな ります。Business Central を OpenShift にデプロイしている場合は、URL から **businesscentral/** を削除します。
	- org.kie.server.location: Process Server の API に接続する URL。通常、URL は **http://<serverhost>:<serverport>/kie-server/services/rest/server** (**<serverhost>** および **<serverport>** はそれぞれ Process Server のホスト名およびポート) になります。
	- org.kie.server.id: サーバー設定の名前。このサーバー設定が Business Central に存在しな い場合は、Process Server が Business Central に接続する時に自動的に作成されます。

例:

<property name="org.kie.server.controller.user" value="central\_user"/> <property name="org.kie.server.controller.password" value="central\_password"/> <property name="org.kie.server.controller" value="http://central.example.com:8080/businesscentral/rest/controller"/> <property name="org.kie.server.location" value="http://kieserver.example.com:8080/kieserver/services/rest/server"/> <property name="org.kie.server.id" value="production-servers"/>

3. Process Server を起動または再起動します。

### <span id="page-9-0"></span>2.2. PROCESS SERVER および BUSINESS CENTRAL での環境モードの設 定

Process Server は、**production** (実稼働) モードと **development** (開発) モードでの実行が設定可能で す。開発モードでは、柔軟な開発ポリシーが提供され、小規模な変更の場合はアクティブなプロセスイ ンスタンスを維持しながら、既存のデプロイメントユニット (KIE コンテナー) を更新できます。また、 大規模な変更の場合には、アクティブなプロセスインスタンスを更新する前に、デプロイメントユニッ トの状態をリセットすることも可能です。実稼働モードは、各デプロイメントで新規デプロイメントユ ニットが作成される実稼働環境に最適です。

開発環境では、Deploy をクリックすると、(該当する場合) 実行中のインスタンスを中止することなく ビルドした KJAR ファイルを Business Server にデプロイすることができます。または Redeploy をク リックして、ビルドした KJAR ファイルをデプロイして実行中のインスタンスを中止することもできま す。ビルドした KJAR ファイルを次回にデプロイまたは再デプロイすると、以前のデプロイメントユ ニット (KIE コンテナー) が同じターゲット Process Server で自動的に更新されます。

実稼働環境では、Business Central の Redeploy オプションは無効になり、Deploy をクリックして、ビ ルドした KJAR ファイルを Process Server 上の新規デプロイメントユニット (KIE コンテナー) にデプロ イすることのみが可能です。

手順

- 1. Process Server 環境モードを設定するには、**org.kie.server.mode** システムプロパティーを **org.kie.server.mode=development** または **org.kie.server.mode=production** に設定します。
- 2. Business Central のプロジェクトにデプロイメントの動作を設定するには、プロジェクトの Settings → General Settings → Version に移動して、Development Mode オプションを切り 替えます。

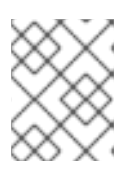

#### 注記

デフォルトでは、Process Server と Business Central の新規プロジェクトはすべ て、開発モードになっています。

Development Mode がオンのプロジェクトや、実稼働モードの Process Server に手動で **SNAPSHOT** バージョンの接尾辞を追加したプロジェクトをデプロイすることはできません。

### <span id="page-10-0"></span>2.3. BUSINESS CENTRAL および PROCESS SERVER への外部 MAVEN リ ポジトリーの設定

You can configure Business Central and Process Server to use an external Maven repository, such as Nexus or Artifactory, instead of the built-in repository. This enables Business Central and Process Server to access and download artifacts that are maintained in the external Maven repository.

### 注記

For information about configuring an external Maven repository for an authoring environment on Red Hat OpenShift Container Platform, see the following documents:

- Deploying a Red Hat Process Automation Manager authoring [environment](https://access.redhat.com/documentation/en-us/red_hat_process_automation_manager/7.4/html-single/deploying_a_red_hat_process_automation_manager_authoring_environment_on_red_hat_openshift_container_platform#template-deploy-optionalmaven-authoring-proc) on Red Hat OpenShift Container Platform
- Deploying a Red Hat Process Automation Manager [environment](https://access.redhat.com/documentation/en-us/red_hat_process_automation_manager/7.4/html-single/deploying_a_red_hat_process_automation_manager_environment_on_red_hat_openshift_container_platform_using_operators#operator-deploy-central-proc) on Red Hat OpenShift Container Platform using Operators

#### 前提条件

● Business Central および Process Server がインストールされている。インストールオプション は『Red Hat Process Automation Manager [インストールの計画』](https://access.redhat.com/documentation/ja-jp/red_hat_process_automation_manager/7.4/html-single/planning_a_red_hat_process_automation_manager_installation)を参照してください。

### 手順

- 1. 外部リポジトリーの接続およびアクセスの詳細が含まれる Maven **settings.xml** ファイルを作成 します。**settings.xml** ファイルの詳細は Maven の 『Settings [Reference](https://maven.apache.org/settings.html)』を参照してくださ い。
- 2. 既知の場所 (例: **/opt/custom-config/settings.xml**) にファイルを保存します。
- 3. Red Hat Process Automation Manager インストールディレクトリーで、**standalone-full.xml** ファイルに移動します。たとえば、Red Hat Process Automation Manager に Red Hat JBoss EAP インストールを使用する場合は **\$EAP\_HOME/standalone/configuration/standalonefull.xml** に移動します。
- 4. **standalone-full.xml** の **<system-properties>** タグで、**kie.maven.settings.custom** プロパ ティーに **settings.xml** ファイルのフルパス名を設定します。 以下は例を示しています。

<property name="kie.maven.settings.custom" value="/opt/custom-config/settings.xml"/>

5. Business Central および Process Server を起動します。

#### Next steps

For each Business Central project that you want to export or push as a KJAR artifact to the external Maven repository, you must add the repository information in the project **pom.xml** file. For instructions, see 「Exporting a Business Central project to an external Maven [repository](#page-11-0)」.

### <span id="page-11-0"></span>2.4. EXPORTING A BUSINESS CENTRAL PROJECT TO AN EXTERNAL MAVEN REPOSITORY

If you configured an external Maven repository for Business Central and Process Server, you must add the repository information in the **pom.xml** file for each Business Central project that you want to export or push as a KJAR artifact to that external repository. You can then progress the project KJAR files through the repository as necessary to implement your integration process, and deploy the KJAR files using Business Central or the Process Server REST API.

#### 前提条件

- You configured Business Central and Process Server to use an external Maven repository. If you deployed Business Central on-premise, for more information about configuring an external Maven repository, see 「Business Central および Process Server への外部 Maven [リポジトリー](#page-10-0) の設定」. If you deployed your authoring environment on Red Hat OpenShift Container Platform, for more information, see the following documents:
	- Deploying a Red Hat Process Automation Manager authoring [environment](https://access.redhat.com/documentation/en-us/red_hat_process_automation_manager/7.4/html-single/deploying_a_red_hat_process_automation_manager_authoring_environment_on_red_hat_openshift_container_platform#template-deploy-optionalmaven-authoring-proc) on Red Hat OpenShift Container Platform
	- Deploying a Red Hat Process Automation Manager [environment](https://access.redhat.com/documentation/en-us/red_hat_process_automation_manager/7.4/html-single/deploying_a_red_hat_process_automation_manager_environment_on_red_hat_openshift_container_platform_using_operators#operator-deploy-kieserver-proc) on Red Hat OpenShift Container Platform using Operators

#### 手順

- 1. In Business Central, go to Menu  $\rightarrow$  Design  $\rightarrow$  Projects, click the project name, and select any asset in the project.
- 2. In the Project Explorer menu on the left side of the screen, click the Customize View gear icon and select Repository View → pom.xml.
- 3. Add the following settings at the end of the project **pom.xml** file (before the **</project>** closing tag). The values must correspond to the settings that you defined in your **settings.xml** file.

<distributionManagement> <repository> <id>\${maven-repo-id}</id> <url>\${maven-repo-url}</url> <layout>default</layout> </repository> </distributionManagement>

4. Click Save to save the **pom.xml** file changes.

Repeat this procedure for each Business Central project that you want to export or push as a KJAR artifact to the external Maven repository.

### <span id="page-12-0"></span>2.5. BUSINESS CENTRAL へのプロジェクトのビルドおよびデプロイメン ト

プロジェクトを作成したら、Business Central でプロジェクトをビルドして、設定した Process Server にデプロイできます。プロジェクトをビルドしてデプロイする際に、Business Central のプロジェクト は、必要なすべてのコンポーネントとともに KJAR として自動的にパッケージ化されます。

#### 手順

- 1. Business Central で、Menu → Design → Projects に移動して、プロジェクト名をクリックしま す。
- 2. 右上隅で Deploy をクリックしてプロジェクトをビルドし、Process Server にデプロイしま す。Process Server にデプロイせずにプロジェクトをコンパイルするには、Build をクリックし ます。

#### 注記

Build & Installオプションを選択してプロジェクトをビルドし、KJAR ファイル を Process Server にデプロイせずに設定済みの Maven リポジトリーに公開する こともできます。開発環境では、Deploy をクリックすると、(該当する場合) 実 行中のインスタンスを中止することなくビルドされた KJAR ファイルを Process Server にデプロイすることができます。または Redeploy をクリックして、ビ ルドされた KJAR ファイルをデプロイして実行中のインスタンスを中止すること もできます。ビルドされた KJAR ファイルを次回にデプロイまたは再デプロイす ると、以前のデプロイメントユニット (KIE コンテナー) が同じターゲット Process Server で自動的に更新されます。実稼働環境では Redeploy オプション は無効になっており、Deploy をクリックして KJAR ファイルを Process Server 上の新規デプロイメントユニット (KIE コンテナー) にデプロイすることのみが可 能です。

Process Server の環境モードを設定するには、**org.kie.server.mode** システムプ ロパティーを **org.kie.server.mode=development** または **org.kie.server.mode=production** に設定します。Business Central の対応する プロジェクトでのデプロイメント動作を設定するには、プロジェクトの Settings → General Settings → Version に移動し、Development Mode オプ ションを選択します。デフォルトでは、Process Server および Business Central のすべての新規プロジェクトは開発モードになっています。Development Mode をオンにしたプロジェクトをデプロイしたり、実稼働モードになっている Process Server に手動で **SNAPSHOT** バージョンの接尾辞を追加したプロジェク トをデプロイすることはできません。

Business Central に Process Server を 1 つだけ接続する場合、または接続したすべての Process Server が同じサーバー設定にある場合は、デプロイメントユニット (KIE コンテナー) にあるプ ロジェクトのサービスが自動的に起動します。

複数のサーバー設定が利用できる場合は、サーバーとデプロイメントの詳細の入力を求めるデ プロイメントダイアログが Business Central に表示されます。

- 3. デプロイメントダイアログが表示されたら、以下の値を確認または設定します。
	- Deployment Unit Id / Deployment Unit Alias:Process Server でサービスを実行している デプロイメントユニット (KIE コンテナー) の名前およびエイリアスを確認します。通常

デプロイメントユニット (KIE コンテナー) の名前およびエイリアスを確認します。通常 は、この設定を変更する必要はありません。

- Server Configuration: このプロジェクトをデプロイするサーバー設定を選択します。後 で、プロジェクトを再ビルドしなくても、設定したその他のサーバーにデプロイできま す。
- Start Deployment Unit?:このボックスを選択してデプロイメントユニット (KIE コンテ ナー) を起動するか、選択を解除して、サービスがサーバーにデプロイしても起動しないよ うにします。

### <span id="page-13-0"></span>2.6. BUSINESS CENTRAL のデプロイメントユニット

プロジェクトのサービスが、設定した Process Server のインスタンス化された KIE コンテナー、または デプロイメントユニット を介してランタイム時に使用されます。Business Central にプロジェクトをビ ルドおよびデプロイすると、設定されたサーバーにデプロイメントユニットが自動的に作成されます。 必要に応じて、Business Central にデプロイメントユニットを起動、停止、または削除できます。ビル ドされているプロジェクトから追加デプロイメントユニットを作成したり、Business Central に設定し た既存または新しい Process Server のデプロイメントユニットを起動したりすることもできます。

#### <span id="page-13-1"></span>2.6.1. Business Central でのデプロイメントユニットの作成

お使いの Red Hat Process Automation Manager にはすでにデプロイメントユニットが 1 つ以上あるは ずですが、ない場合は、Business Central にビルドされているプロジェクトからデプロイメントユニッ トを作成できます。

#### 前提条件

新しいデプロイメントユニットを作成するプロジェクトが Business Central にビルドされてい る。

#### 手順

- 1. Business Central で Menu → Deploy → Execution servers に移動します。
- 2. Server Configurations の下で既存の設定を選択するか、New Server Configuration をクリッ クして設定を作成します。
- 3. Deployment Units の下で Add Deployment Unitをクリックします。
- 4. ウィンドウのテーブルで GAV を選択し、GAV の横にある Select を選択して、デプロイメント ユニットのデータフィールドを追加します。
- 5. Start Deployment Unit?ボックスを選択してサービスを直ちに起動するか、選択を解除して後 で起動します。
- 6. Finish をクリックします。 サービスに新しいデプロイメントユニットが作成され、このサーバー設定で指定した Process Server に置かれました。Start Deployment Unit?を選択した場合は、サービスが起動します。

#### <span id="page-13-2"></span>2.6.2. Business Central のデプロイメントユニットの起動、停止、および削除

デプロイメントユニットを起動したら、デプロイメントユニットのサービスが利用できるようになりま す。Business Central に Process Server を 1 つだけ接続する場合、または接続したすべての Process Server が同じサーバー設定にある場合は、デプロイメントユニットでサービスが自動的に起動します。

複数のサーバー設定が利用可能な場合は、デプロイメント時に、サーバーとデプロイメントの詳細を指 定して、デプロイメントユニットを起動するように求められます。ただし、必要に応じていつでも手動 で Business Central でデプロイメントユニットを起動、停止、または削除して、デプロイしたサービス を管理できます。

#### 手順

- 1. Business Central で Menu → Deploy → Execution servers に移動します。
- 2. Server Configurations の下で、設定を選択します。
- 3. Deployment Units の下で、デプロイメントユニットを選択します。
- 4. 右上の Start、Stop、または Remove をクリックします。実行中のデプロイメントユニットを 削除する場合は、停止してから削除します。

#### <span id="page-14-0"></span>2.7. BUSINESS CENTRAL プロジェクトの GAV 値の編集

**GroupId**、**ArtifactId**、および **Version** (GAV) 値は、Maven リポジトリーのプロジェクトを識別しま す。Business Central と Process Server が同じファイルシステムにあり、同じ Maven リポジトリーを 使用する場合は、新しいバージョンのプロジェクトをビルドするたびに、リポジトリーでプロジェクト が自動的に更新されます。ただし、Business Central と Process Server が別のファイルシステムにあ り、ローカルの Maven リポジトリーをそれぞれ使用している場合は、新しいバージョンのプロジェク トでプロジェクトの GAV 値 (通常はバージョン) を更新し、古いバージョンと新しいバージョンのプロ ジェクトが別のアーティファクトとして表示されるようにします。

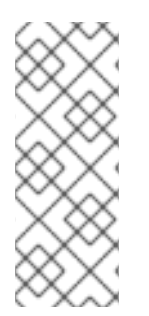

#### 注記

開発目的でのみ、プロジェクトの Settings → General Settings → Version で Development Mode オプションを切り替えて、プロジェクトバージョンに **SNAPSHOT** のサフィックスを追加できます。このサフィックスで、Maven に対して、Maven ポリ シーに従い、新しいスナップショットの更新を取得するように指示します。開発モード を使用したり、手動で実稼働環境に **SNAPSHOT** バージョンのサフィックスを追加しな いでください。

プロジェクトの Settings 画面に GAV 値を設定できます。

#### 手順

- 1. Business Central で、Menu → Design → Projects に移動して、プロジェクト名をクリックしま す。
- 2. プロジェクトの Settings タブをクリックします。
- 3. 必要に応じて、General Settings の Group ID フィールド、 Artifact IDフィールド、Version フィールドを修正します。プロジェクトをデプロイし、新しいバージョンを開発中の場合は、 通常はバージョン番号を変更する必要があります。

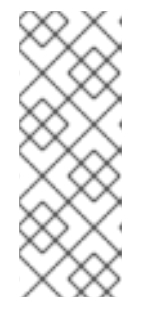

開発目的でのみ、プロジェクトの Settings → General Settings → Version で Development Mode オプションを切り替えて、プロジェクトバージョンに **SNAPSHOT** のサフィックスを追加できます。このサフィックスで、Maven に対 して、Maven ポリシーに従い、新しいスナップショットの更新を取得するよう に指示します。開発モード を使用したり、手動で実稼働環境に **SNAPSHOT** バージョンのサフィックスを追加しないでください。

4. Save をクリックして終了します。

注記

### <span id="page-15-0"></span>2.8. BUSINESS CENTRAL における重複した GAV の検出

Business Central のすべての Maven リポジトリーで、**GroupId**、**ArtifactId**、**Version** (GAV) の各値が 重複しているかどうかが確認されます。GAV が重複していると、実行された操作が取り消されます。

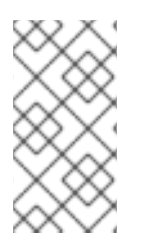

#### 注記

重複する GAV の検出は、Development Mode のプロジェクトでは無効になっていま す。Business Central で重複する GAV 検出を有効にするには、 プロジェクトの Settings → General Settings → Version に移動して、Development Mode オプション を OFF (該当する場合) に切り替えます。

重複した GAV の検出は、以下の操作を実行するたびに実行されます。

- プロジェクト定義の保存。
- **pom.xml** ファイルの保存。
- プロジェクトのインストール、ビルド、またはデプロイメント。

以下の Maven リポジトリーで重複の GAV が確認されます。

- **pom.xml** ファイルの **<repositories>** 要素および **<distributionManagement>** 要素で指定され たリポジトリー。
- Maven の settings.xml 設定ファイルに指定されたリポジトリー。

#### <span id="page-15-1"></span>2.8.1. Business Central における重複した GAV 検出設定の管理

**admin** ロールを持つ Business Central ユーザーは、プロジェクトで **GroupId** 値、**ArtifactId** 値、**Version** 値 (GAV) が重複しているかどうかを確認するリポジトリーの一覧を修正できます。

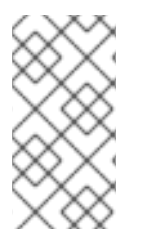

#### 注記

重複する GAV の検出は、Development Mode のプロジェクトでは無効になっていま す。Business Central で重複する GAV 検出を有効にするには、 プロジェクトの Settings → General Settings → Version に移動して、Development Mode オプション を OFF (該当する場合) に切り替えます。

#### 手順

1. Business Central で、Menu → Design → Projects に移動して、プロジェクト名をクリックしま す。

- 2. プロジェクトの Settings タブをクリックし、Validation をクリックしてリポジトリーの一覧を 開きます。
- 3. 一覧表示したリポジトリーオプションの中から選択するか選択を解除して、重複した GAV の検 出を有効または無効にします。 今後、重複した GAV の報告は、検証を有効にしたリポジトリーに対してのみ行われます。

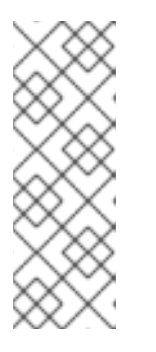

#### 注記

この機能を無効にするには、システムの起動時に Business Central の**org.guvnor.project.gav.check.disabled** システムプロパティーを **true** に設定 します。

\$ ~/EAP\_HOME/bin/standalone.sh -c standalone-full.xml -Dorg.guvnor.project.gav.check.disabled=true

### <span id="page-17-0"></span>第3章 BUSINESS CENTRAL を使用しないプロジェクトデプロイ メント

Business Central インターフェースにプロジェクトを開発およびデプロイする代わりに、独立した Maven プロジェクトまたは独自の Java アプリケーションを使用して、Red Hat Process Automation Manager プロジェクトを開発し、KIE コンテナー (デプロイメントユニット) のプロジェクトを、設定し た Process Server にデプロイします。Process Server REST API を使用して、ビルドおよびデプロイし たサービスおよびプロジェクトバージョンを含む KIE コンテナーを起動、停止、または削除できます。 このような柔軟性により、引き続き既存のアプリケーションのワークフローを使用して、Red Hat Process Automation Manager 機能を使用するビジネスアセットを開発できます。

Business Central のプロジェクトは、プロジェクトをビルドしてデプロイする際に自動的にパッケージ 化されます。Business Central 以外のプロジェクト (独立した Maven プロジェクト、Java アプリケー ションのプロジェクトなど) をビルドしてデプロイする場合は、追加した **kmodule.xml** ファイルに KIE モジュール記述子設定を追加するか、Java アプリケーションに直接指定する必要があります。

### <span id="page-17-1"></span>3.1. KIE モジュール記述子ファイルの設定

KIE モジュールは、追加メタデータファイル **META-INF/kmodule.xml** を持つ Maven プロジェクトまた はモジュールです。Red Hat Process Automation Manager プロジェクトを適切にパッケージングして デプロイするには **kmodule.xml** ファイルが必要になります。この **kmodule.xml** ファイルは、プロジェ クトのアセットの KIE ベースおよび KIE セッション設定を定義する KIE モジュール記述子ファイルで す。KIE ベースには、Red Hat Process Automation Manager のルール、プロセス、その他のビジネスア セットのすべてが含まれるリポジトリーですが、ランタイムデータは含まれません。KIE セッション は、ランタイムデータを保存および実行し、 **kmodule.xml** ファイルに KIE セッションを定義した場合 は KIE ベース、または KIE コンテナーから直接作成されます。

Business Central 以外のプロジェクト (独立した Maven プロジェクト、Java アプリケーションのプロ ジェクトなど) を作成する場合は、追加した **kmodule.xml** ファイルに KIE モジュール記述子設定を指定 するか、Java アプリケーションに直接指定することでプロジェクトをビルドしてデプロイします。

#### 手順

1. プロジェクトの **~/resources/META-INF** ディレクトリーに、最低でも以下の内容を含む **kmodule.xml** メタデータを作成します。

<?xml version="1.0" encoding="UTF-8"?> <kmodule xmlns="http://www.drools.org/xsd/kmodule"> </kmodule>

プロジェクトの **resources** パスで見つかったすべてのファイルを含むデフォルトの KIE ベース を 1 つ作成するには、この空の **kmodule.xml** ファイルで十分です。デフォルトの KIE ベースに は、ビルド時にアプリケーションに KIE コンテナーを作成する際に発生するデフォルト KIE セッションも1つ含まれます。

以下は、より高度な **kmodule.xml** ファイルの例です。

```
<?xml version="1.0" encoding="UTF-8"?>
<kmodule xmlns:xsi="http://www.w3.org/2001/XMLSchema-instance"
xmlns="http://www.drools.org/xsd/kmodule">
 <configuration>
   <property key="drools.evaluator.supersetOf"
value="org.mycompany.SupersetOfEvaluatorDefinition"/>
 </configuration>
```
<kbase name="KBase1" default="true" eventProcessingMode="cloud" equalsBehavior="equality" declarativeAgenda="enabled" packages="org.domain.pkg1"> <ksession name="KSession1\_1" type="stateful" default="true" /> <ksession name="KSession1\_2" type="stateful" default="true" beliefSystem="jtms" /> </kbase> <kbase name="KBase2" default="false" eventProcessingMode="stream" equalsBehavior="equality" declarativeAgenda="enabled" packages="org.domain.pkg2, org.domain.pkg3" includes="KBase1"> <ksession name="KSession2\_1" type="stateless" default="true" clockType="realtime"> <fileLogger file="debugInfo" threaded="true" interval="10" /> <workItemHandlers> <workItemHandler name="name" type="new org.domain.WorkItemHandler()" /> </workItemHandlers> <listeners> <ruleRuntimeEventListener type="org.domain.RuleRuntimeListener" /> <agendaEventListener type="org.domain.FirstAgendaListener" /> <agendaEventListener type="org.domain.SecondAgendaListener" /> <processEventListener type="org.domain.ProcessListener" /> </listeners> </ksession> </kbase> </kmodule>

この例は、KIE ベースを 2 つ定義します。ルールアセットの特定の パッケージ は両方 KIE ベー スに含まれます。このようにパッケージを指定した場合は、指定したパッケージを反映する ディレクトリー構造にルールファイルを整理する必要があります。KIE ベース **KBase1** から 2 つの KIE セッションをインスタンス化し、**KBase2** から KIE セッションを 1 つインスタンス化 します。KBase2 の KIE セッションは ステートレス な KIE セッションですが、これは1つ前の KIE セッションで呼び出されたデータ (1 つ前のセッションの状態) が、セッションの呼び出しと 呼び出しの間で破棄されることを示しています。また、その KIE セッションには、ファイル (ま たはコンソール) ロガー、**WorkItemHandler**、サポートされる 3 種類のリスナー (**ruleRuntimeEventListener**、**agendaEventListener**、および **processEventListener**) も指定

されます。**<configuration>** 要素は、**kmodule.xml** ファイルをさらにカスタマイズするのに使 用できる任意のプロパティーを定義します。

プロジェクトに **kmodule.xml** ファイルを手動で追加する代わりに、Java アプリケーションの **KieModuleModel** インスタンスを使用するか、プログラムで **kmodule.xml** ファイルを作成 し、KIE ベースおよび KIE セッションを定義し、KIE 仮想ファイルシステム **KieFileSystem** に、プロジェクトのリソースをすべて追加します。

#### プログラムを使用して **kmodule.xml** を作成し、**KieFileSystem** に追加

import org.kie.api.KieServices; import org.kie.api.builder.model.KieModuleModel; import org.kie.api.builder.model.KieBaseModel; import org.kie.api.builder.model.KieSessionModel; import org.kie.api.builder.KieFileSystem;

KieServices kieServices = KieServices.Factory.get(); KieModuleModel kieModuleModel = kieServices.newKieModuleModel();

KieBaseModel kieBaseModel1 = kieModuleModel.newKieBaseModel("KBase1") .setDefault(true) .setEqualsBehavior(EqualityBehaviorOption.EQUALITY) .setEventProcessingMode(EventProcessingOption.STREAM);

KieSessionModel ksessionModel1 = kieBaseModel1.newKieSessionModel("KSession1\_1") .setDefault(true)

.setType(KieSessionModel.KieSessionType.STATEFUL) .setClockType(ClockTypeOption.get("realtime"));

KieFileSystem kfs = kieServices.newKieFileSystem(); kfs.writeKModuleXML(kieModuleModel.toXML());

2. 手動またはプログラムで **kmodule.xml** ファイルをプロジェクトに設定したら、設定を検証する KIE コンテナーから KIE ベースおよび KIE セッションを取得します。

KieServices kieServices = KieServices.Factory.get(); KieContainer kContainer = kieServices.getKieClasspathContainer();

KieBase kBase1 = kContainer.getKieBase("KBase1"); KieSession kieSession1 = kContainer.newKieSession("KSession1\_1"), kieSession2 = kContainer.newKieSession("KSession1\_2");

KieBase kBase2 = kContainer.getKieBase("KBase2"); StatelessKieSession kieSession3 = kContainer.newStatelessKieSession("KSession2\_1");

**kmodule.xml** ファイルに、**KieBase** または **KieSession** を **default="true"** と設定している場 合は、先ほどの **kmodule.xml** 例のように、名前を渡さずに KIE コンテナーから取得できます。

KieContainer kContainer = ...

KieBase kBase1 = kContainer.getKieBase(); KieSession kieSession1 = kContainer.newKieSession(), kieSession2 = kContainer.newKieSession();

KieBase kBase2 = kContainer.getKieBase(); StatelessKieSession kieSession3 = kContainer.newStatelessKieSession();

Red Hat Process Automation Manager ディストリビューションの以下のシステムプロパティー の値を変更して、デシジョンエンジンにキャッシュする KIE モジュールまたはアーティファク トバージョンの最大数を増減できます。

- **kie.repository.project.cache.size**: デシジョンエンジンにキャッシュする最大 KIE モ ジュール数。デフォルト値: **100**
- **kie.repository.project.versions.cache.size**: デシジョンエンジンにキャッシュする同一の アーティファクトに対して最大指定可能なバージョン数。デフォルト値: **10**

KIE リポジトリー設定の完全一覧については、Red Hat [カスタマーポータル](https://access.redhat.com/jbossnetwork/restricted/listSoftware.html) から Red Hat Process Automation Manager [VERSION] Source Distribution ZIP ファイルをダウンロード して、**~/rhpam-7.4.0-sources/src/drools-\$VERSION/droolscompiler/src/main/java/org/drools/compiler/kie/builder/impl/KieRepositoryImpl.java** に移動 してください。

**kmodule.xml** ファイルの詳細は、(まだダウンロードしていない場合には) Red Hat Process Automation Manager [VERSION] Source Distribution ZIP ファイルを Red Hat [カスタマーポータル](https://access.redhat.com/jbossnetwork/restricted/listSoftware.html) か ら取得し、**\$FILE\_HOME/rhpam-\$VERSION-sources/kie-api-parent-\$VERSION/kieapi/src/main/resources/org/kie/api/** に保存してある XML スキーマ **kmodule.xsd** を参照してくださ い。

<span id="page-20-0"></span>3.1.1. KIE モジュール設定のプロパティー

プロジェクトにおいて、KIE モジュール記述子ファイル (**kmodule.xml**) の任意の **<configuration>** 要素 は、プロパティーの キー および 値 ペアを定義し、**kmodule.xml** ファイルをさらにカスタマイズする のに使用できます。

#### **kmodule.xml** ファイルの設定プロパティーの例

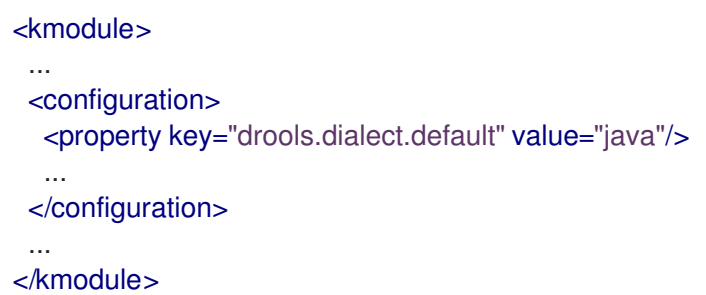

以下は、プロジェクトの KIE モジュール記述子ファイル (**kmodule.xml**) でサポートされる **<configuration>** プロパティーのキーおよび値です。

#### drools.dialect.default

デフォルトの Drools 方言を設定します。 サポートされる値: **java**、**mvel**

<property key="drools.dialect.default" value="java"/>

#### drools.accumulate.function.\$FUNCTION

指定した関数名に累積関数を実装するクラスのリンク。デシジョンエンジンにカスタムの累積関数 を追加できます。

<property key="drools.accumulate.function.hyperMax" value="org.drools.custom.HyperMaxAccumulate"/>

#### drools.evaluator.\$EVALUATION

デシジョンエンジンにカスタムのエバリュエーターを追加できるように、指定したエバリュエー ター名にエバリュエーター定義を実装するクラスをリンクします。エバリュエーターは、カスタム オペレーターと類似しています。

<property key="drools.evaluator.soundslike" value="org.drools.core.base.evaluators.SoundslikeEvaluatorsDefinition"/>

#### drools.dump.dir

Red Hat Process Automation Manager の **dump/log** ディレクトリーにパスを設定します。

<property key="drools.dump.dir" value="\$DIR\_PATH/dump/log"/>

#### drools.defaultPackageName

プロジェクトのビジネスアセットにデフォルトパッケージを設定します。

<span id="page-21-1"></span><property key="drools.defaultPackageName" value="org.domain.pkg1"/>

#### drools.parser.processStringEscapes

文字列のエスケープ機能を設定します。このプロパティーを **false** に設定すると、**\n** 文字が改行文 字として解釈されません。 サポートされる値: **true** (デフォルト)、**false**

<property key="drools.parser.processStringEscapes" value="true"/>

#### drools.kbuilder.severity.\$DUPLICATE

KIE ベースがビルドされたときに報告される重複したルール、プロセス、または関数のインスタンス の重大度を設定します。たとえば、**duplicateRule** を **ERROR** に設定すると、KIE ベースのビルド時 に検出された重複ルールに対してエラーが生成されます。

サポートされるキー接尾辞: **duplicateRule**、**duplicateProcess**、**duplicateFunction**

サポートされる値: **INFO**、**WARNING**、**ERROR**

<property key="drools.kbuilder.severity.duplicateRule" value="ERROR"/>

#### drools.propertySpecific

デシジョンエンジンのプロパティーの反応を設定します。 サポートされる値: **DISABLED**、**ALLOWED**、**ALWAYS**

<property key="drools.propertySpecific" value="ALLOWED"/>

#### drools.lang.level

DRL 言語レベルを設定します。 サポートされる値: **DRL5**、**DRL6**、**DRL6\_STRICT** (デフォルト)

<property key="drools.lang.level" value="DRL\_STRICT"/>

#### <span id="page-21-0"></span>3.1.2. KIE モジュールでサポートされる KIE ベース属性

KIE ベースは、プロジェクトの KIE モジュール記述子ファイル (**kmodule.xml**) を定義するリポジトリー で、Red Hat Process Automation Manager のルール、プロセス、その他のビジネスアセットが含まれ ます。**kmodule.xml** ファイルで KIE ベースを定義した場合は、特定の属性および値を指定して、KIE ベース設定をさらにカスタマイズできます。

#### **kmodule.xml** ファイルの KIE ベース設定例

#### <kmodule>

... <kbase name="KBase2" default="false" eventProcessingMode="stream" equalsBehavior="equality" declarativeAgenda="enabled" packages="org.domain.pkg2, org.domain.pkg3" includes="KBase1">

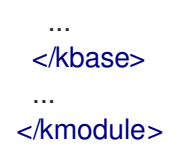

以下は、プロジェクトの KIE モジュール記述ファイル (**kmodule.xml**) でサポートされる **kbase** 属性お よび値です。

#### 表3.1 KIE モジュールでサポートされる KIE ベース属性

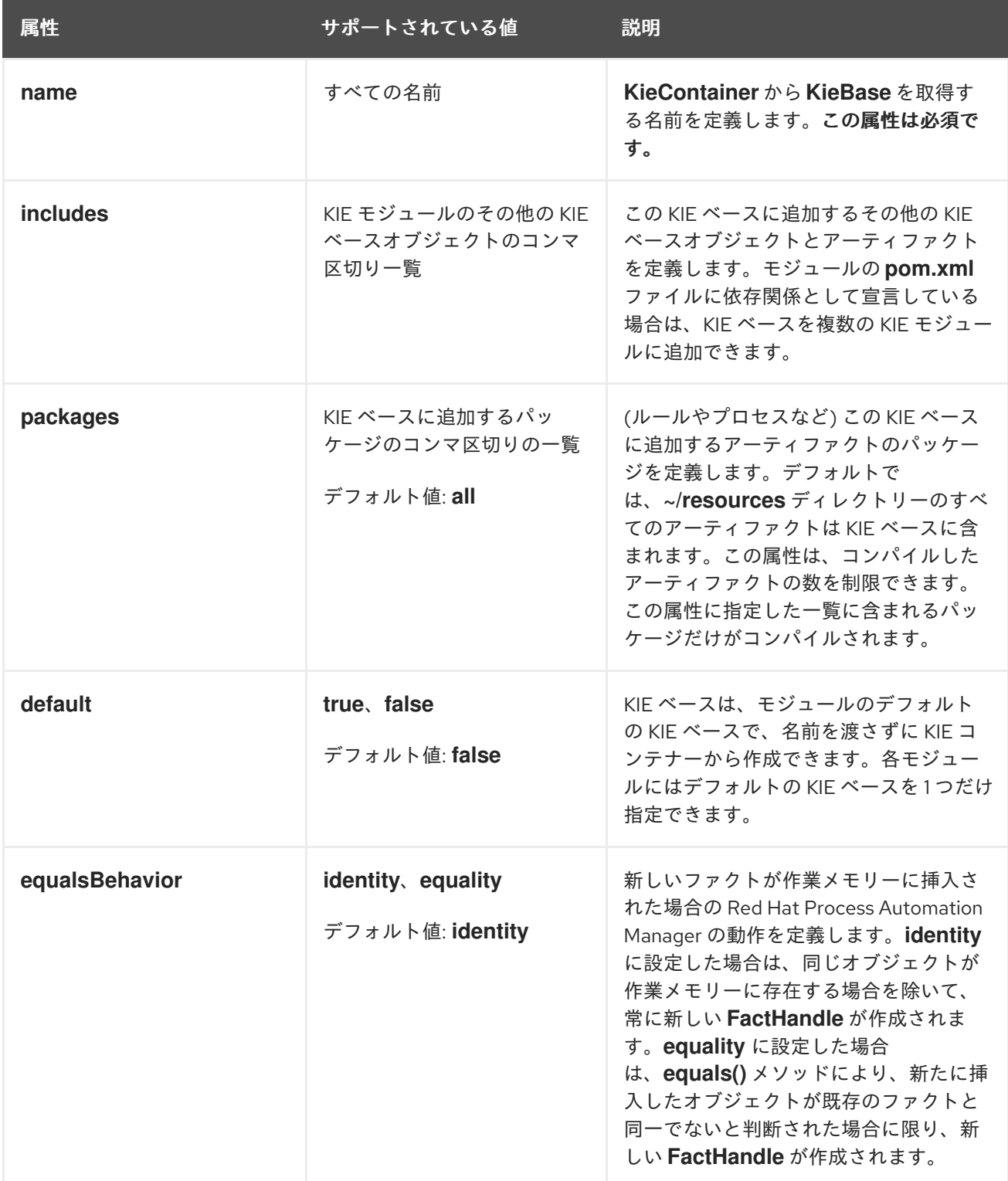

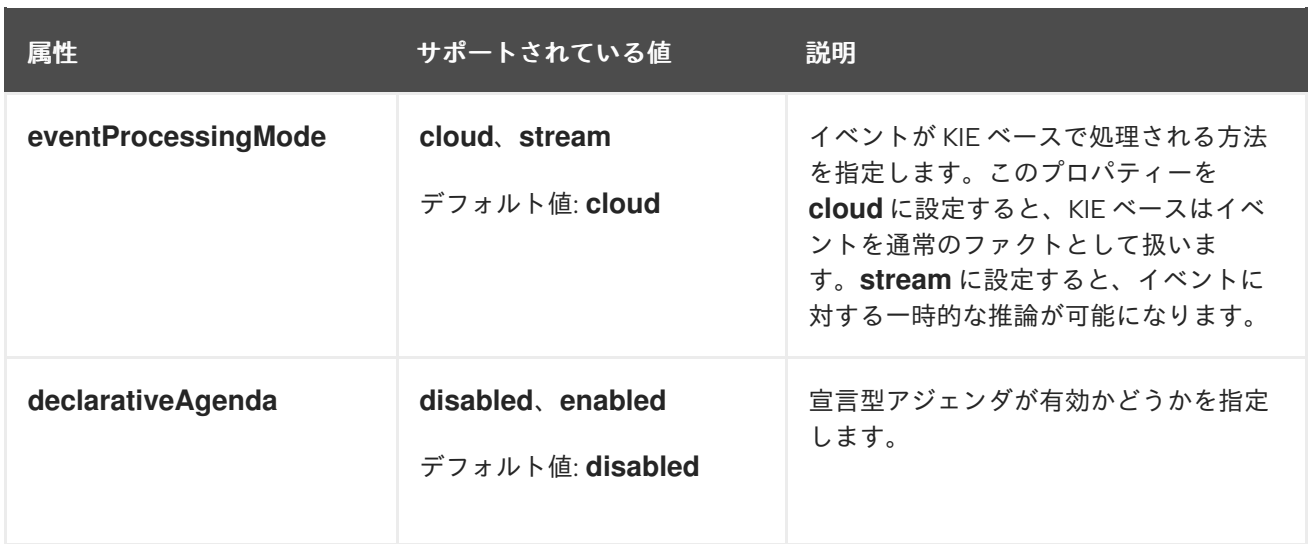

<span id="page-23-0"></span>3.1.3. KIE モジュールでサポートされる KIE セッション属性

KIE セッションがランタイムデータを保存および実行し、プロジェクトの KIE モジュール記述子ファイ ル (**kmodule.xml**) で KIE セッションを定義した場合は KIE ベース、または KIE コンテナーから直接作 成されます。KIE ベースおよび KIE セッションを **kmodule.xml** ファイルに定義すると、特定の属性お よび値を指定して、KIE セッション設定をさらにカスタマイズできます。

#### **kmodule.xml** ファイルの KIE セッション設定例

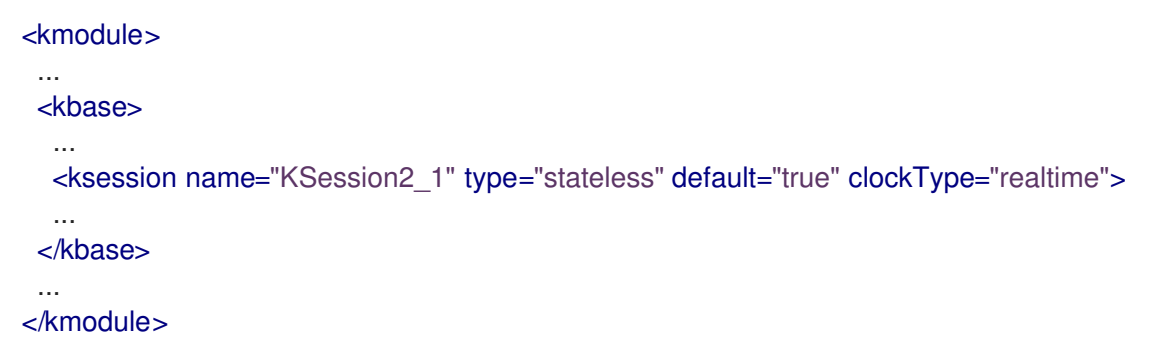

以下は、プロジェクトの KIE モジュール記述子ファイル (**kmodule.xml**) でサポートされている **ksession** 属性および値です。

#### 表3.2 KIE モジュールでサポートされる KIE セッション属性

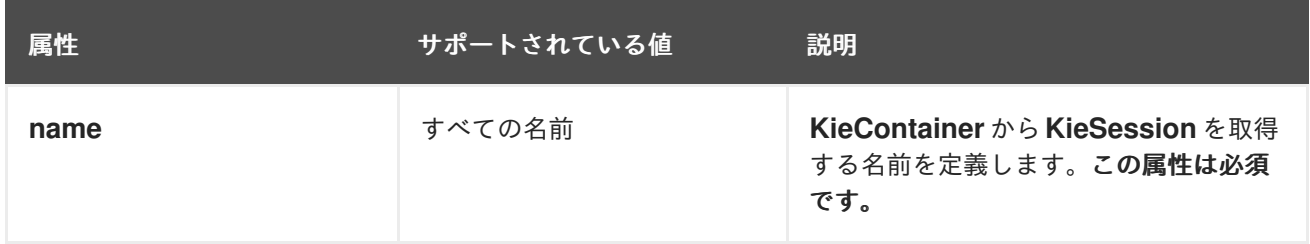

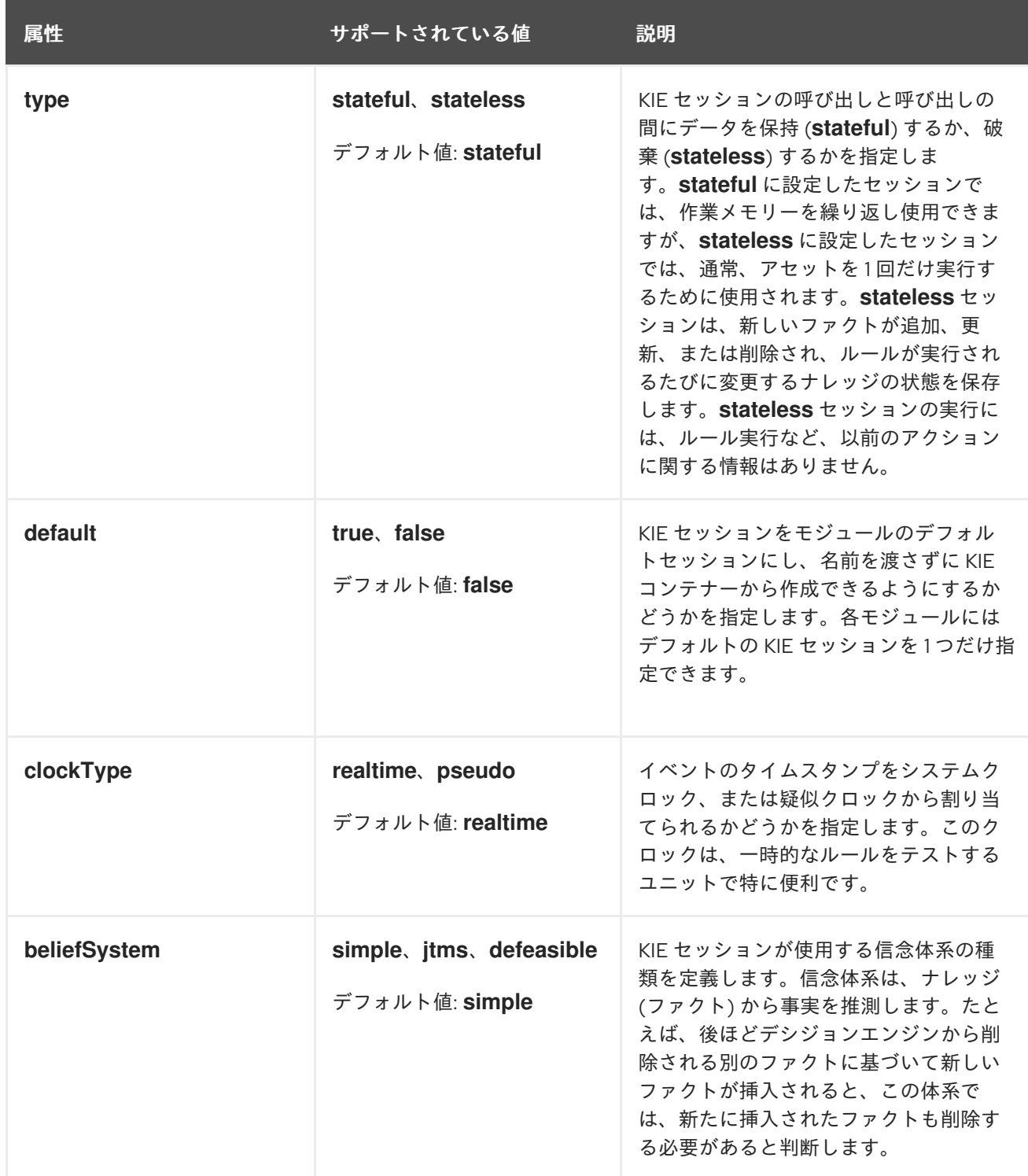

### <span id="page-24-0"></span>3.2. RED HAT PROCESS AUTOMATION MANAGER プロジェクトの MAVEN でのパッケージ化およびデプロイ

Business Central 以外の Maven プロジェクトを、設定した Process Server にデプロイする場合は、プ ロジェクトの **pom.xml** ファイルを編集して、プロジェクトを KJAR ファイルとしてパッケージ化し、 プロジェクトのアセットに対する KIE ベースおよび KIE セッションの設定が含まれる **kmodule.xml** ファイルを追加します。

#### 前提条件

● Red Hat Process Automation Manager ビジネスアセットを含む Maven 化したプロジェクトが ある。

● Process Server がインストールされており、**kie-server** ユーザーアクセスが設定されている。 インストールオプションは『Red Hat Process Automation Manager [インストールの計画』](https://access.redhat.com/documentation/ja-jp/red_hat_process_automation_manager/7.4/html-single/planning_a_red_hat_process_automation_manager_installation)を 参照してください。

#### 手順

1. Maven プロジェクトの **pom.xml** ファイルで、パッケージタイプを **kjar** に設定し、**kie-mavenplugin** ビルドコンポーネントを追加します。

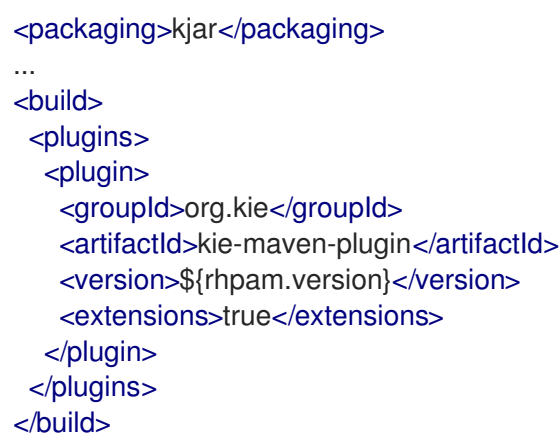

**kjar** パッケージングタイプは、**kie-maven-plugin** コンポーネントをアクティブにして、アー ティファクトリソースを検証してプリコンパイルします。**<version>** は、プロジェクトで現在 使用される Red Hat Process Automation Manager の Maven アーティファクトのバージョン (例: 7.23.0.Final-redhat-00002) で、デプロイメントに Maven プロジェクトを適切にパッケー ジがするのに必要です。

### 注記

個別の依存関係に対して Red Hat Process Automation Manager **<version>** を指 定するのではなく、Red Hat Business Automation 部品表 (BOM) の依存関係を プロジェクトの **pom.xml** ファイルに追加することを検討してください。Red Hat Business Automation BOM は、Red Hat Process Decision Manager と Red Hat Process Automation Manager の両方に適用します。BOM ファイルを追加す ると、指定の Maven リポジトリーからの一時的な依存関係の内、正しいバー ジョンが、このプロジェクトに追加されます。

BOM 依存関係の例:

```
<dependency>
<groupId>com.redhat.ba</groupId>
<artifactId>ba-platform-bom</artifactId>
<version>7.4.0.GA-redhat-00002</version>
<scope>import</scope>
 <type>pom</type>
</dependency>
```
Red Hat Business Automation BOM (Bill of Materials) についての詳細情報 は、「What is the mapping between Red Hat Process Automation Manager and the Maven library version?[」を参照してください。](https://access.redhat.com/solutions/3405361)

2. 以下の依存関係を **pom.xml** ファイルに追加して、ルールアセットから実行可能なルールモデル を生成します。

- **drools-canonical-model**: Red Hat Process Automation Manager から独立するルールセッ トモデルの実行可能な正規表現を有効にします。
- **drools-model-compiler**: デシジョンエンジンで実行できるように Red Hat Process Automation Manager の内部データ構造に実行可能なモデルをコンパイルします。

<dependency> <groupId>org.drools</groupId> <artifactId>drools-canonical-model</artifactId> <version>\${rhpam.version}</version> </dependency>

<dependency> <groupId>org.drools</groupId> <artifactId>drools-model-compiler</artifactId> <version>\${rhpam.version}</version> </dependency>

実行可能ルールモデルは埋め込み可能なモデルで、ビルド時に実行するルールセットの Java ベース表記を提供します。実行可能モデルは Red Hat Process Automation Manager の標準ア セットパッケージングの代わりとなるもので、より効率的です。KIE コンテナーと KIE ベース の作成がより迅速にでき、DRL (Drools Rule Language) ファイルリストや他の Red Hat Process Automation Manager アセットが多い場合は、特に有効です。

実行可能なルールモデルの詳細は、『DRL [ルールを使用したデシジョンサービスの作成](https://access.redhat.com/documentation/ja-jp/red_hat_process_automation_manager/7.4/html-single/designing_a_decision_service_using_drl_rules#executable-model-con_drl-rules)』を参 照してください。

プロジェクト内にある DMN アセットの Decision Model and Notation (DMN) 実行可能モデルを 有効にするには (該当する場合)、**pom.xml** ファイルに **kie-dmn-core** の依存関係も追加しま す。

<dependency> <groupId>org.kie</groupId> <artifactId>kie-dmn-core</artifactId> <scope>provided</scope> <version>\${rhpam.version}</version> </dependency>

3. Maven プロジェクトの **~/resources** ディレクトリーに、最低でも以下の内容を含む **META-INF/kmodule.xml** メタデータファイルを作成します。

<?xml version="1.0" encoding="UTF-8"?> <kmodule xmlns="http://www.drools.org/xsd/kmodule"> </kmodule>

この **kmodule.xml** ファイルは、すべての Red Hat Process Automation Manager プロジェクト に必要な KIE モジュール記述子です。KIE モジュールを使用して、1 つ以上の KIE ベースを定義 し、各 KIE ベースに 1 つ以上の KIE セッションを定義します。

**kmodule.xml** 設定の詳細は「KIE [モジュール記述子ファイルの設定」を](#page-21-1)参照してください。

4. Maven プロジェクトの関連リソースで、**.java** クラスを設定して KIE コンテナーおよび KIE セッションを作成して、KIE ベースをロードします。

import org.kie.api.KieServices;

import org.kie.api.runtime.KieContainer; import org.kie.api.runtime.KieSession;

public void testApp() {

*// Load the KIE base:* KieServices ks = KieServices.Factory.get(); KieContainer kContainer = ks.getKieClasspathContainer(); KieSession kSession = kContainer.newKieSession();

}

この例では、KIE コンテナーは、**testApp** プロジェクトのクラスパスからビルドしたファイル を読み込みます。**KieServices** API を使用すれば、KIE ビルド設定およびランタイム設定のすべ てにアクセスできます。

プロジェクトの **ReleaseId** を **KieServices** API に渡して KIE コンテナーを作成することもでき ます。**ReleaseId** は、プロジェクトの **pom.xml** ファイルの **GroupId** 値、**ArtifactId** 値、**Version** 値 (GAV) から生成します。

import org.kie.api.KieServices; import org.kie.api.runtime.KieContainer; import org.kie.api.runtime.KieSession;

public void testApp() {

*// Identify the project in the local repository:* ReleaseId  $rid = new ReleaseId()$ : rid.setGroupId("com.sample"); rid.setArtifactId("my-app"); rid.setVersion("1.0.0");

*// Load the KIE base:* KieServices ks = KieServices.Factory.get(); KieContainer kContainer = ks.newKieContainer(rid); KieSession kSession = kContainer.newKieSession();

```
}
```
5. コマンドターミナルで Maven プロジェクトディレクトリーに移動して、以下のコマンドを実行 し、実行可能なモデルからプロジェクトをビルドします。

mvn clean install -DgenerateModel=<VALUE>

ルールアセットが実行可能なルールでビルドされるように、**-DgenerateModel=<VALUE>** プロ パティーで、プロジェクトが DRL ベースの KJAR ではなく、モデルベースの KJAR としてビル ドできるようにします。

**<VALUE>** は、3 つの値のいずれかに置き換えます。

**YES**: オリジナルプロジェクトの DRL ファイルに対応する実行可能なモデルを生成し、生 成した KJAR から DRL ファイルを除外します。

**WITHDRL**: オリジナルプロジェクトの DRL ファイルに対応する実行可能なモデルを生成

- **WITHDRL**: オリジナルプロジェクトの DRL ファイルに対応する実行可能なモデルを生成 し、文書化の目的で、生成した KJAR に DRL ファイルを追加します (KIE ベースはいずれの 場合でも実行可能なモデルからビルドされます)。
- NO: 実行可能なモデルは生成されません。

ビルドコマンドの例:

mvn clean install -DgenerateModel=YES

DMN 実行可能なモデルの場合には、以下のコマンドを実行します。

mvn clean install -DgenerateDMNModel=YES

ビルドに失敗したら、コマンドラインのエラーメッセージに記載されている問題に対応し、ビ ルドに成功するまでファイルの妥当性確認を行います。

6. プロジェクトをローカルで正常にビルドしてテストした後に、プロジェクトをリモートの Maven リポジトリーにデプロイします。

mvn deploy

### <span id="page-28-0"></span>3.3. RED HAT PROCESS AUTOMATION MANAGER プロジェクトの JAVA アプリケーションでのパッケージ化およびデプロイ

お使いの Java アプリケーションから、設定した Process Server にプロジェクトをデプロイする場合 は、**KieModuleModel** インスタンスを使用して **kmodule.xml** ファイルをプログラムで作成して KIE ベースおよび KIE セッションを定義し、プロジェクトのすべてのリソースを、KIE 仮想ファイルシステ ム **KieFileSystem** に追加します。

#### 前提条件

- Red Hat Process Automation Manager ビジネスアセットを含む Java アプリケーションがある こと
- Process Server がインストールされており、**kie-server** ユーザーアクセスが設定されている。 インストールオプションは『Red Hat Process Automation Manager [インストールの計画』](https://access.redhat.com/documentation/ja-jp/red_hat_process_automation_manager/7.4/html-single/planning_a_red_hat_process_automation_manager_installation)を 参照してください。

#### 手順

- 1. クライアントアプリケーションで、Java プロジェクトの関連のクラスパスに、以下の依存関係 を追加して、ルールアセットから実行可能なルールモデルを生成します。
	- **drools-canonical-model**: Red Hat Process Automation Manager から独立するルールセッ トモデルの実行可能な正規表現を有効にします。
	- **drools-model-compiler**: デシジョンエンジンで実行できるように Red Hat Process Automation Manager の内部データ構造に実行可能なモデルをコンパイルします。

#### <dependency> <groupId>org.drools</groupId> <artifactId>drools-canonical-model</artifactId> <version>\${rhpam.version}</version>

</dependency>

<dependency> <groupId>org.drools</groupId> <artifactId>drools-model-compiler</artifactId> <version>\${rhpam.version}</version> </dependency>

実行可能ルールモデルは埋め込み可能なモデルで、ビルド時に実行するルールセットの Java ベース表記を提供します。実行可能モデルは Red Hat Process Automation Manager の標準ア セットパッケージングの代わりとなるもので、より効率的です。KIE コンテナーと KIE ベース の作成がより迅速にでき、DRL (Drools Rule Language) ファイルリストや他の Red Hat Process Automation Manager アセットが多い場合は、特に有効です。

実行可能なルールモデルの詳細は、『DRL [ルールを使用したデシジョンサービスの作成](https://access.redhat.com/documentation/ja-jp/red_hat_process_automation_manager/7.4/html-single/designing_a_decision_service_using_drl_rules#executable-model-con_drl-rules)』を参 照してください。

プロジェクト内にある DMN アセットの Decision Model and Notation (DMN) 実行可能モデルを 有効にするには (該当する場合)、**pom.xml** ファイルに **kie-dmn-core** の依存関係も追加しま す。

<dependency> <groupId>org.kie</groupId> <artifactId>kie-dmn-core</artifactId> <scope>provided</scope> <version>\${rhpam.version}</version> </dependency>

**<version>** は、プロジェクトで現在使用する Red Hat Process Automation Manager の Maven アーティファクトバージョンです (例: 7.23.0.Final-redhat-00002)。

### 注記

個別の依存関係に対して Red Hat Process Automation Manager **<version>** を指 定するのではなく、Red Hat Business Automation 部品表 (BOM) の依存関係を プロジェクトの **pom.xml** ファイルに追加することを検討してください。Red Hat Business Automation BOM は、Red Hat Process Decision Manager と Red Hat Process Automation Manager の両方に適用します。BOM ファイルを追加す ると、指定の Maven リポジトリーからの一時的な依存関係の内、正しいバー ジョンが、このプロジェクトに追加されます。

BOM 依存関係の例:

<dependency> <groupId>com.redhat.ba</groupId> <artifactId>ba-platform-bom</artifactId> <version>7.4.0.GA-redhat-00002</version> <scope>import</scope> <type>pom</type> </dependency>

Red Hat Business Automation BOM (Bill of Materials) についての詳細情報 は、「What is the mapping between Red Hat Process Automation Manager and the Maven library version?[」を参照してください。](https://access.redhat.com/solutions/3405361)

- 2. **KieServices** API を使用して、必要な KIE ベースおよび KIE セッションを持つ **KieModuleModel** インスタンスを作成します。**KieServices** API を使用して、KIE ビルド設定お よびランタイム設定にアクセスできます。**KieModuleModel** インスタンスは、プロジェクトの **kmodule.xml** ファイルを生成します。 **kmodule.xml** 設定の詳細は「KIE [モジュール記述子ファイルの設定」を](#page-21-1)参照してください。
- 3. **KieModuleModel** インスタンスを XML に変換し、XML を **KieFileSystem** に追加します。

#### プログラムを使用して **kmodule.xml** を作成し、**KieFileSystem** に追加

import org.kie.api.KieServices; import org.kie.api.builder.model.KieModuleModel; import org.kie.api.builder.model.KieBaseModel; import org.kie.api.builder.model.KieSessionModel; import org.kie.api.builder.KieFileSystem;

KieServices kieServices = KieServices.Factory.get(); KieModuleModel kieModuleModel = kieServices.newKieModuleModel();

KieBaseModel kieBaseModel1 = kieModuleModel.newKieBaseModel("KBase1") .setDefault(true) .setEqualsBehavior(EqualityBehaviorOption.EQUALITY) .setEventProcessingMode(EventProcessingOption.STREAM);

KieSessionModel ksessionModel1 = kieBaseModel1.newKieSessionModel("KSession1") .setDefault(true) .setType(KieSessionModel.KieSessionType.STATEFUL) .setClockType(ClockTypeOption.get("realtime"));

KieFileSystem kfs = kieServices.newKieFileSystem(); kfs.writeKModuleXML(kieModuleModel.toXML());

4. プロジェクトで使用する残りの Red Hat Process Automation Manager アセットをすべて **KieFileSystem** インスタンスに追加します。アーティファクトは、Maven プロジェクトファイ ル構造に含まれる必要があります。

import org.kie.api.builder.KieFileSystem;

KieFileSystem kfs = ...

kfs.write("src/main/resources/KBase1/ruleSet1.drl", stringContainingAValidDRL) .write("src/main/resources/dtable.xls",

kieServices.getResources().newInputStreamResource(dtableFileStream));

この例では、プロジェクトアセットは、**String** 変数および **Resource** インスタンスの両方とし て追加されます。**Resource** インスタンスは **KieResources** ファクトリーを使用して作成さ れ、**KieServices** インスタンスにより提供されます。**KieResources** クラスは、**InputStream** オブジェクト、**URL** オブジェクト、および **File** オブジェクト、またはファイルシステムのパス を示す **String** を、**KieFileSystem** が管理する **Resource** インスタンスに変換する factory メ ソッドを提供します。

プロジェクトのアーティファクトを **KieFileSystem** に追加する際に、**ResourceType** プロパ ティーを **Resource** オブジェクトに明示的に割り当てることもできます。

import org.kie.api.builder.KieFileSystem;

KieFileSystem kfs = ... kfs.write("src/main/resources/myDrl.txt", kieServices.getResources().newInputStreamResource(drlStream) .setResourceType(ResourceType.DRL));

5. 実行可能なモデルから **KieFileSystem** のコンテンツをビルドするように、**buildAll( ExecutableModelProject.class )** を指定して **KieBuilder** を使用し、KIE コンテナーを作成し て、デプロイします。

2import org.kie.api.KieServices; import org.kie.api.KieServices.Factory; import org.kie.api.builder.KieFileSystem; import org.kie.api.builder.KieBuilder; import org.kie.api.runtime.KieContainer;

KieServices kieServices = KieServices.Factory.get(); KieFileSystem kfs = ...

KieBuilder kieBuilder = ks.newKieBuilder( kfs ); *// Build from an executable model* kieBuilder.buildAll( ExecutableModelProject.class ) assertEquals(0, kieBuilder.getResults().getMessages(Message.Level.ERROR).size());

KieContainer kieContainer = kieServices .newKieContainer(kieServices.getRepository().getDefaultReleaseId());

実行可能なモデルから **KieFileSystem** をビルドした後に、作成された **KieSession** は効率のあ まりよくない **mvel** 式ではなく、lambda 式をもとにした制約を使用します。実行可能なモデル なしに、標準の手法でプロジェクトをビルドするには、**buildAll()** で引数を指定しないでくださ い。

**ERROR** ビルドは、プロジェクトのコンパイルに失敗し、**KieModule** が作成され ず、**KieRepository** シングルトンに何も追加されないことを示しています。**WARNING** または **INFO** の結果は、プロジェクトのコンパイルが成功したことと、ビルドプロセスの詳細を示して います。

### <span id="page-31-0"></span>3.4. PROCESS SERVER のサービスの起動

Business Central 以外の Maven または Java プロジェクトから Red Hat Process Automation Manager アセットをデプロイした場合は、Process Server REST API 呼び出しを使用し、KIE コンテナー (デプロ イメントユニット) およびこのコンテナー内のサービスを起動できます。デプロイメントの種類 (Business Central からのデプロイメントを含む) にかかわらず、サービスは Process Server REST API を使用して起動できますが、Business Central からデプロイしたプロジェクトは、自動的に起動される か、Business Central インターフェースで起動できます。

#### 前提条件

● Process Server がインストールされており、**kie-server** ユーザーアクセスが設定されている。 インストールオプションは『Red Hat Process Automation Manager [インストールの計画』](https://access.redhat.com/documentation/ja-jp/red_hat_process_automation_manager/7.4/html-single/planning_a_red_hat_process_automation_manager_installation)を 参照してください。

#### 手順

コマンドターミナルで以下の API 要求を実行し、Process Server の KIE コンテナーにサービスをロード して起動します。

\$ curl --user "<username>:<password>" -H "Content-Type: application/json" -X PUT -d '{"containerid" : "<containerID>","release-id" : {"group-id" : "<groupID>","artifact-id" : "<artifactID>","version" : " <version>"}}' http://<serverhost>:<serverport>/kieserver/services/rest/server/containers/<containerID>

以下の値を置き換えてください。

- <username>、<password>: **kie-server** ロールを持つユーザーのユーザー名およびパスワード。
- <containerID>: KIE コンテナー (デプロイメントユニット) の識別子。ランダムの識別子を使用 することもできますが、コマンドの URL およびデータの両方で同じものを使用する必要があり ます。
- <groupID>、<artifactID>、<version>: プロジェクトの GAV 値。
- <**serverhost>:** Process Server のホスト名 (Process Server と同じホストでコマンドを実行する 場合は **localhost**)。
- <serverport>: Process Server のポート番号。

例:

curl --user "rhpamAdmin:password@1" -H "Content-Type: application/json" -X PUT -d '{"container-id" : "kie1","release-id" : {"group-id" : "org.kie.server.testing","artifact-id" : "container-crud-tests1","version" : "2.1.0.GA"}}' http://localhost:39043/kie-server/services/rest/server/containers/kie1

### <span id="page-32-0"></span>3.5. PROCESS SERVER のサービスの停止および削除

Business Central 以外の Maven または Java プロジェクトから Red Hat Process Automation Manager サービスを起動した場合は、Process Server REST API 呼び出しを使用し、サービスを含む KIE コンテ ナー (デプロイメントユニット) を停止して削除できます。デプロイメントの種類 (Business Central か らのデプロイメントを含む) にかかわらずサービスは、Process Server REST API を使用して停止できま すが、Business Central のサービスは Business Central インターフェースで停止できます。

#### 前提条件

● Process Server がインストールされており、**kie-server** ユーザーアクセスが設定されている。 インストールオプションは『Red Hat Process Automation Manager [インストールの計画』](https://access.redhat.com/documentation/ja-jp/red_hat_process_automation_manager/7.4/html-single/planning_a_red_hat_process_automation_manager_installation)を 参照してください。

#### 手順

コマンドターミナルで、以下の API 要求を実行して、Process Server のサービスで KIE コンテナーを停 止および削除します。

\$ curl --user "<username>:<password>" -X DELETE http://<serverhost>:<serverport>/kieserver/services/rest/server/containers/<containerID>

以下の値を置き換えてください。

- <username>、<password>: kie-server ロールを持つユーザーのユーザー名およびパスワード。
- <containerID>: KIE コンテナー (デプロイメントユニット) の識別子。ランダムの識別子を使用 することもできますが、コマンドの URL およびデータの両方で同じものを使用する必要があり ます。
- <serverhost>: Process Server のホスト名 (Process Server と同じホストでコマンドを実行する 場合は **localhost**)。
- <serverport>: Process Server のポート番号。  $\bullet$

例:

curl --user "rhpamAdmin:password@1" -X DELETE http://localhost:39043/kieserver/services/rest/server/containers/kie1

### 第4章 関連資料

- <span id="page-34-0"></span>『DRL [ルールを使用したデシジョンサービスの作成』の「ルールの実行」](https://access.redhat.com/documentation/ja-jp/red_hat_process_automation_manager/7.4/html-single/designing_a_decision_service_using_drl_rules#assets-executing-proc_drl-rules)
- 『Red Hat OpenShift Container Platform への Red Hat Process Automation Manager イ [ミュータブルサーバー環境のデプロイメント』](https://access.redhat.com/documentation/ja-jp/red_hat_process_automation_manager/7.4/html-single/deploying_a_red_hat_process_automation_manager_immutable_server_environment_on_red_hat_openshift_container_platform)
- 『Red Hat OpenShift Container Platform への Red Hat Process Automation Manager オーサ  $\bullet$ [リング環境のデプロイメント』](https://access.redhat.com/documentation/ja-jp/red_hat_process_automation_manager/7.4/html-single/deploying_a_red_hat_process_automation_manager_authoring_environment_on_red_hat_openshift_container_platform)
- 『Red Hat OpenShift Container Platform への Red Hat Process Automation Manager freeform [で管理するサーバー環境のデプロイメント』](https://access.redhat.com/documentation/ja-jp/red_hat_process_automation_manager/7.4/html-single/deploying_a_red_hat_process_automation_manager_freeform_managed_server_environment_on_red_hat_openshift_container_platform)
- $\bullet$ 『Automation Broker を使用した Red Hat OpenShift Container Platform への Red Hat Process Automation Manager [環境のデプロイメント』](https://access.redhat.com/documentation/ja-jp/red_hat_process_automation_manager/7.4/html-single/deploying_a_red_hat_process_automation_manager_environment_on_red_hat_openshift_container_platform_using_automation_broker)
- $\bullet$ 『Operators を使用した Red Hat OpenShift Container Platform への Red Hat Process Automation Manager [環境のデプロイメント』](https://access.redhat.com/documentation/ja-jp/red_hat_process_automation_manager/7.4/html-single/deploying_a_red_hat_process_automation_manager_environment_on_red_hat_openshift_container_platform_using_operators)
- 『Red Hat OpenShift Container Platform への Red Hat Process Automation Manager 試用版  $\bullet$ [環境のデプロイメント』](https://access.redhat.com/documentation/ja-jp/red_hat_process_automation_manager/7.4/html-single/deploying_a_red_hat_process_automation_manager_trial_environment_on_red_hat_openshift_container_platform)

## 付録A バージョン情報

<span id="page-35-0"></span>Documentation last updated on Monday, August 12, 2019.